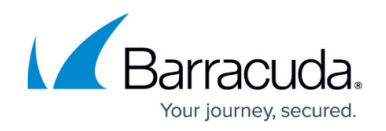

# **How to Configure a DHCP Relay**

#### <https://campus.barracuda.com/doc/48660872/>

DHCP relaying allows you to share a single DHCP server across logical network segments that are separated by the firewall. The DHCP relay service only forwards DHCP traffic; it does not assign the IP addresses. When configuring DHCP relay, both the port the DHCP server is connected to and all ports the clients are connected to must be added to the DHCP relay interfaces.

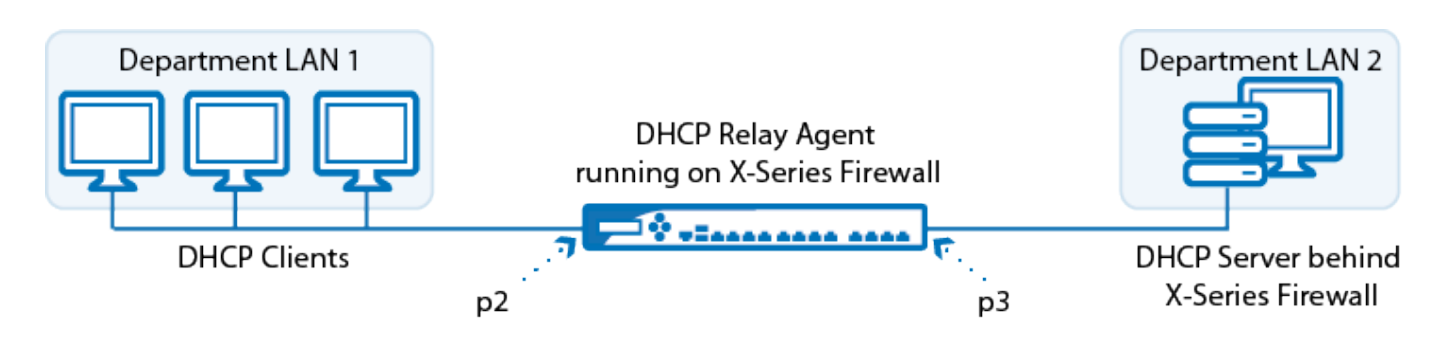

### **Configure the DHCP relay agent**

- 1. Go to the **NETWORK > DHCP Relay** page.
- 2. Select **Enable DHCP Relay**.
- 3. From the **Relay Interfaces** list, select the network interfaces that are used by the DHCP relay agent to connect to the DHCP server and client networks. To add the interface, click **+** after each selection.
- 4. In the **DHCP Server IPs** field, add the IP addresses of the DHCP servers. Click **+** after each entry.
- 5. Enter the **UDP Port** the relay agent is listening on. Default: 67
- 6. Enable **Add Agent ID** if you want the DHCP relay agent to add an Agent ID (AID) to the transmitted packets. An AID indicates that the data has been relayed.
- 7. Enter the **Max. DHCP packet Size** in bytes. Default: 1400
- 8. From the **Agent ID Relay Policy** list, select how your DHCP relay agent handles DHCP packets that are already flagged by an AID from another agent:
	- **Append** (default) Attach your AID to the existing AID.
	- **Replace** Replaces the existing AID with your AID.
	- **Forward** Passes DHCP packets without any modification.
	- **Discard** Discards DHCP packets that are already flagged by an AID.
- 9. From the **Agent ID Mismatch Policy** list, select how your DHCP relay agent handles DHCP server replies that do not contain its AID:
	- **Discard** (default) Discards the DHCP packet.
	- **Forward** Forwards the DHCP packet to the DHCP client.

The **Agent ID Mismatch Policy** setting is important when multiple relay agents serve the DHCP server.

10. Enter the **Max. Packet Hop Count** to avoid infinite packet loops (default: 10).

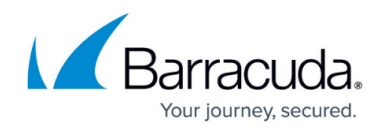

11. Select **Forward Unicast Packets** if Bootstrap/BOOTP unicast messages should be forwarded by the DHCP relay.

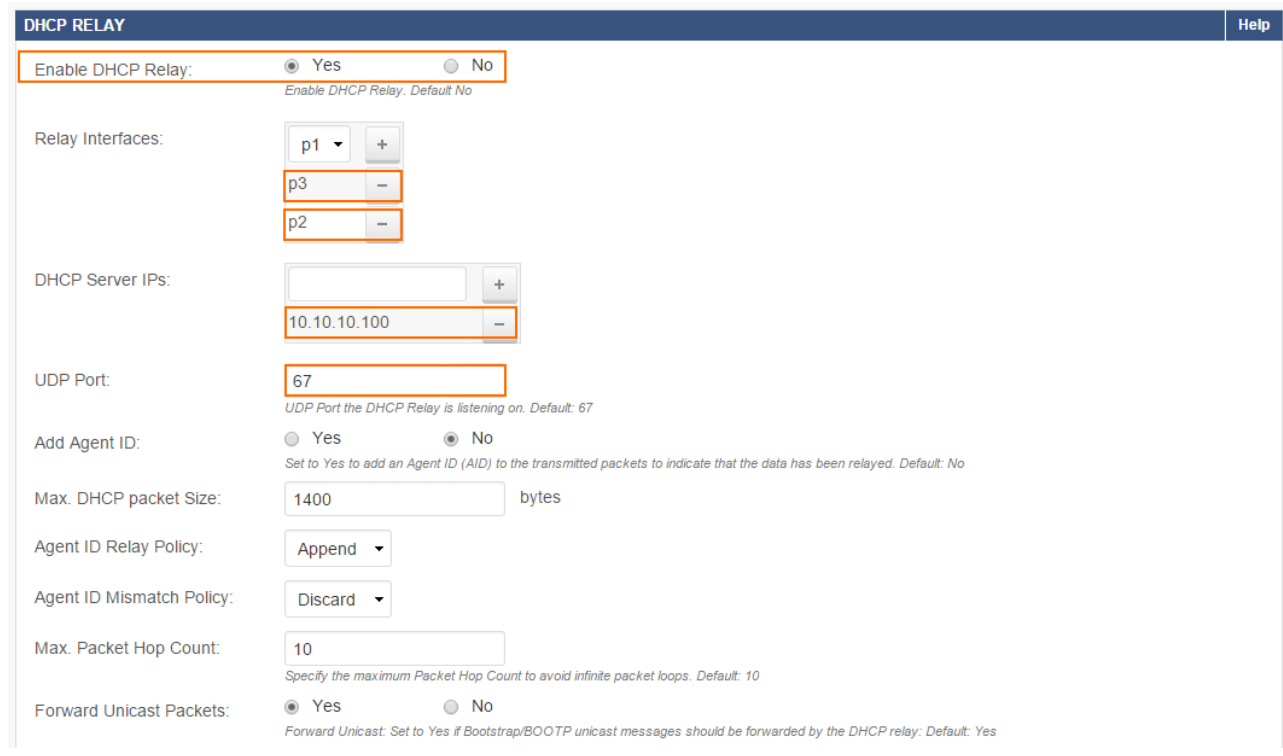

12. Click **Save**.

## Barracuda NextGen Firewall X

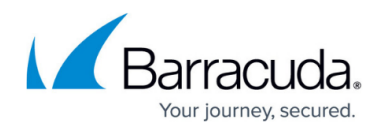

#### **Figures**

- 1. dhcp\_relay\_01.png
- 2. dhcp\_relay\_02.png

© Barracuda Networks Inc., 2024 The information contained within this document is confidential and proprietary to Barracuda Networks Inc. No portion of this document may be copied, distributed, publicized or used for other than internal documentary purposes without the written consent of an official representative of Barracuda Networks Inc. All specifications are subject to change without notice. Barracuda Networks Inc. assumes no responsibility for any inaccuracies in this document. Barracuda Networks Inc. reserves the right to change, modify, transfer, or otherwise revise this publication without notice.